## volca sample **KORG** DIGITAL SAMPLE SEQUENCER **What's new in ver. 1.2**

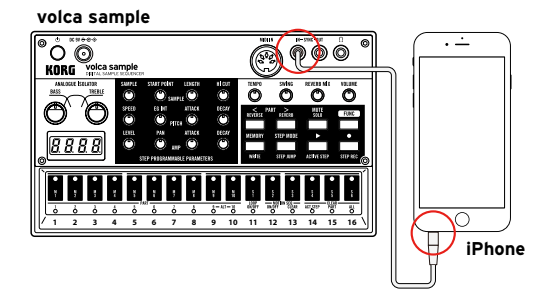

OS ver. 1.2 adds support for our iOS app "AudioPocket for volca sample," enabling you to program the sample memory with your own samples. Before you get started, we highly recommend that you free up some memory for your new samples by using the new sample delete functionality.

## **Deleting a sample from the volca sample**

- 1. While holding down the MUTE button, turn on the volca sample.
- 2. Use the SAMPLE selector to select a sample.
- 3. Press the PART > button to mark the sample to be deleted; "dL" appears to the right of the sample number. Press the PART < button to cancel the marking.
- 4. Repeat steps 2 and 3 to mark all of the samples to be deleted.
- 5. Press the  $\bullet$  (REC) button to execute the delete.

**Tip:** To cancel the delete operation, press the ▶ (PLAY) button.

**Tip:** By holding down the PART > button and turning the SAMPLE selector, you can mark a succession of samples to be deleted.

**Tip:** The amount of space available in the sample memory after the delete operation is indicated by the LEDs above the step buttons.

**Note:** Using "AudioPocket for volca sample," factory samples can be restored to the volca sample at any time, in part or as whole.

## **©2014 KORG INC.**